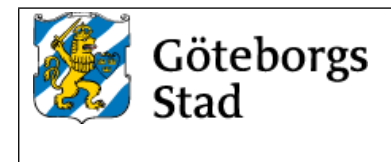

# **Tekniska krav och anvisningar SRÖ-system**

# **Uppbyggnad av bilder i Web Port**

Dokumentet gäller för följande verksamheter:

**Bostad med särskild service, Förskola, Grundskola, Gymnasieskola, Kontor, Äldreboende**

Dokumentet gäller för:

**Nybyggnad, Ombyggnad**

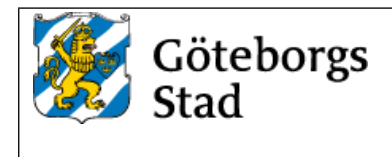

# **1.Generella krav på bilders utformning**

HMI ska utformas enligt beskrivningar i detta dokument. Konfiguration av anläggningar görs i Web Port med ramverket för vektorgrafik **"lf-svg"**, samt **" Stadsfastighetsförvaltningens Symbolbibliotek och riktlinjer Web Port.svg"** för uppritning av bakgrund i InkScape. Om ramverket saknar funktioner eller symboler för att lösa ett projektspecifikt problem görs de anpassningar som krävs i lokal Web Port. Återkommande anpassningar rapporteras till Driftcentralen för att inarbetas i Stadsfastighetsförvaltningens ramverk.

Taggstandard ska vara enligt FlexFas ramverk för fastighetsautomation. För att kunna använda fördefinierade rapporter är det viktigt att taggar är namngivna enligt TKAdokument "RA-2134-v.x.x\_Underlag\_för\_integration\_i\_Citect". I övriga fall skapas tabeller eller rapporter manuellt.

Flödesbilder och information i både ÖS och HMI ska utformas så att de speglar varandra. De sidor som avviker mellan ÖS och HMI är att sida "Fastighetsöversikt" används som huvudsida i HMI.

Bilder ska vara dynamiska och redovisa samtliga funktioner och värden, till exempel:

- Mätvärden.
- Börvärden.
- Utsignaler.
- Driftstatus.
- Timerfunktioner.
- Larmgränser.
- Larm i bild.

I bilder ska följande tillämpliga funktioner nås, till exempel:

- Tidkanal.
- Funktionstext.
- Anteckningar.
- Larmlista.
- Historisk trend.
- Momentan trend.
- Inställning av börvärden.
- Regulatorparametrar.
- Funktionstext i Web Port ska redovisa alla funktioner i anläggningen. Observera att det även gäller funktioner i prefabutrustning, till exempel värmepumpar. Funktionstexten ska även innehålla bygghandlingens principritning över värmesystem och luftbehandlingssystem.
- Redovisade komponenters inbördes ordning ska överensstämma med verkligheten.
- Beteckningar ska överensstämma med driftbeskrivning och flödesschema. Om systembeteckning (till exempel LB01) ingår i bildrubrik kan systembeteckning på komponentnivå utelämnas. Då det finns flera system på samma bild ska även systembeckningen skrivas ut.

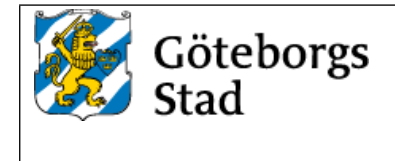

- Upplösning på bilder i Web Port ska vara **1600\*947** och navigationsträdet ska ligga till vänster.
- Fritexter utanför lf-svg standard ska följa samma teckensnitt (fonter) och textstorlek men kan sättas feta för ökad tydlighet. Textfärgen ska vara svart.
- Bakgrundsfärg i bilder ska vara grå **rgba (248,248,248,1)** enligt bildexempel nedan.

Samtliga bilder ska innehålla information om anläggning, system, DDC, apparatskåp, utetemperatur, datum, tid, bildnummer. Då det finns flera utegivare i samma bild, ska det framgå vilka DDC:ar dessa tillhör.

- Värden ska förses med enheter för numerisk visning (exempel %, °C, Pa, etcetera).
- Handställning av komponent ska visas i bild.

Länkning mellan olika bilder (system) ska ske via bildväxlingsknappar i bild.

# **2.Exempelprojekt**

Mall för exempelprojekt med Web Port HMI kan erhållas från Stadsfastighetsförvaltningens driftcentral genom begäran via epost till [drift.energiinnemiljo@stadsfast.goteborg.se](mailto:drift.energiinnemiljo@stadsfast.goteborg.se)

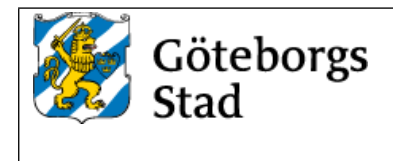

# **3. Bilder**

Följande typer av bilder finns och ska vara sorterade i denna ordningsföljd:

- 1. Fastighetsöversikt.
- 2. VP-VS-VV.
- 3. LB.
- 4. EB (efterbehandling).
- 5. Planlayout.
- 6. VAV tabell.
- 7. Övrigt.
- 8. Mediamätning.
- 9. Solenergi.
- 10. Kommunikation.

### *3.1 Fastighetsöversikt*

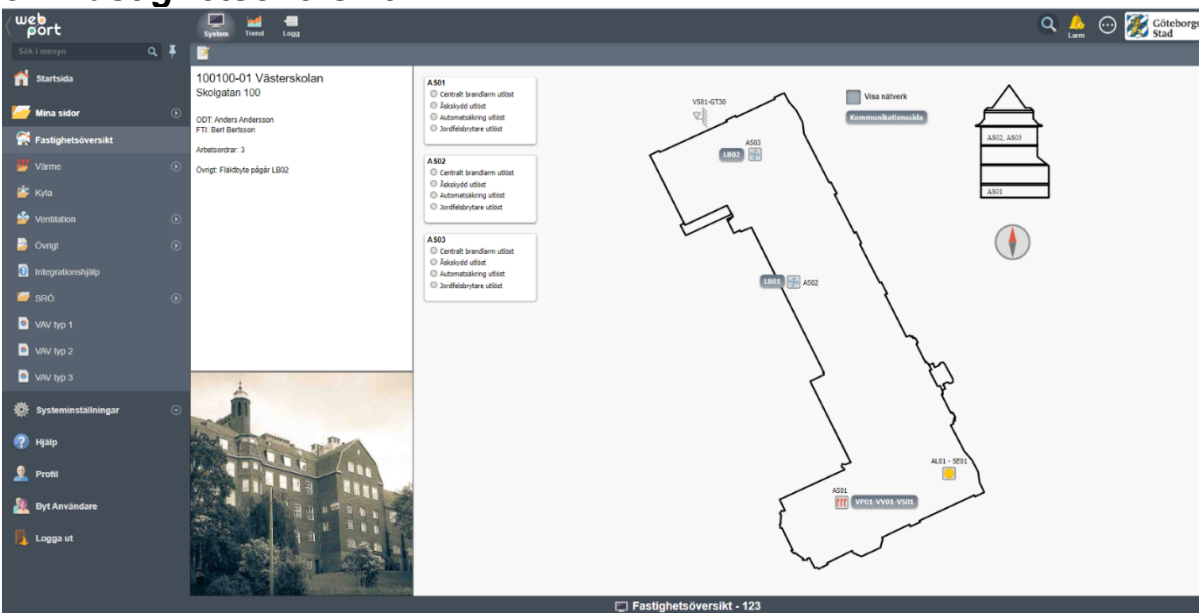

I HMI används sidan Fastighetsöversikt som startsida. Sidan ska innehålla en fastighetsöversikt där ett nätverkslager kan visas via kryssruta. Länkknappar ska även finnas för att nå kommunikationssidan och de olika systemens flödesbilder.

AS-skåp och installationer ska märkas upp med rumsnummer samt placering i fastighet. Placering av utegivare ska presenteras i översiktsbild.

Larmtablå i bild ska visa komponenter som endast har en larmpunkt, och inte hör till något annat system. Om komponenten har dynamiska värden, ska komponenten i stället redovisas på bild Övrigt.

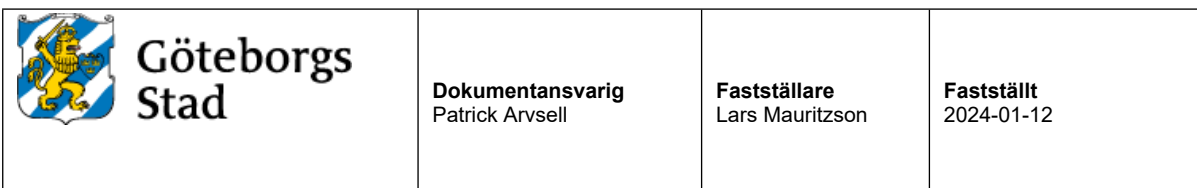

*3.2 VP-VS-VV*

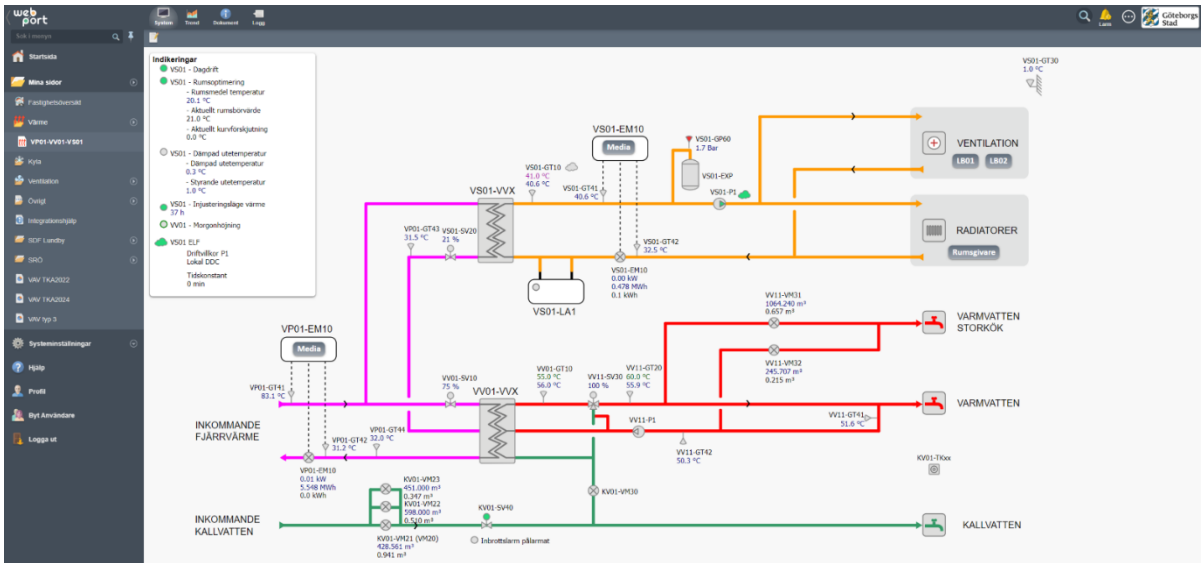

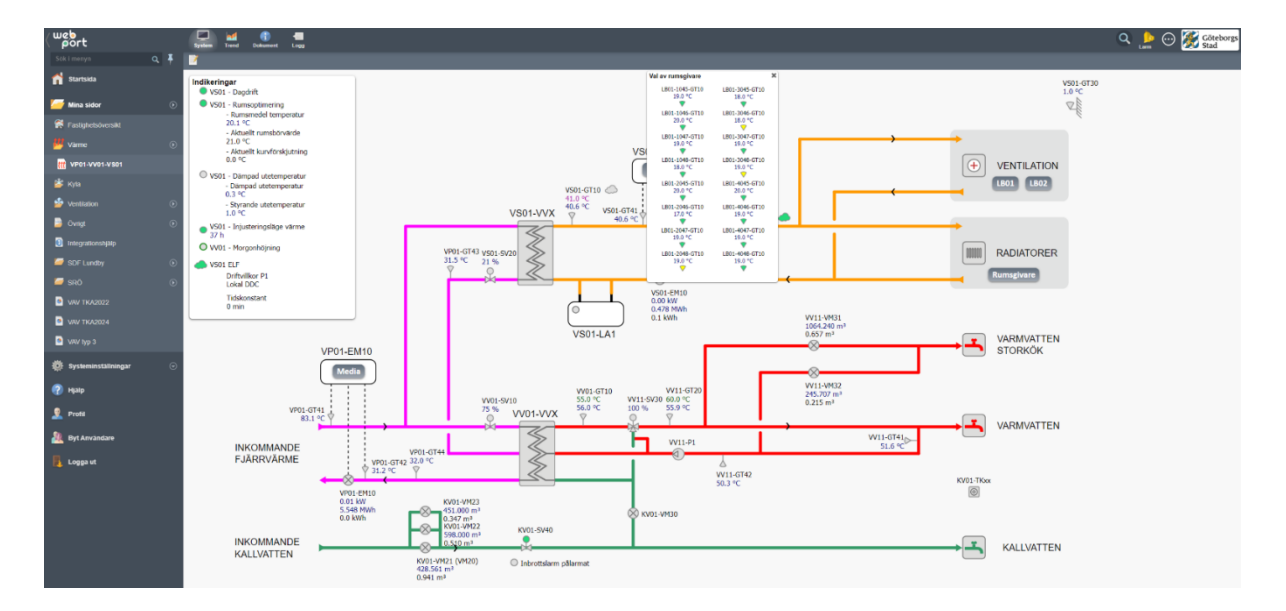

System för VP-, VS- och VV bör eftersträvas att redovisas på en bild. Om systemen för VP-, VS- och VV inte ryms inom en bild ska systemen delas upp i separata flödesbilder för VP/VS samt VP/VV.

- Energimätare ska visa temperaturer och effekt.
- Dag- och nattdrift.
- Alla inställningar för optimeringsfunktioner ska gå att nå från bilden.
- Val av rumsgivare för medelvärdesberäkning görs i pop-up.
- Verklig, dämpad och styrande utetemperatur ska visas i bild.
- Aktuell rumstemperatur, börvärde och beräknat medelvärde av valda rumsgivare ska visas i bild.
- Vid styrande framledningsgivare VS01-GT10 ska det visas börvärde från kurva, styrande börvärde påverkat av optimeringar och aktuellt mätvärde.
- Flöde ritas från vänster till höger.

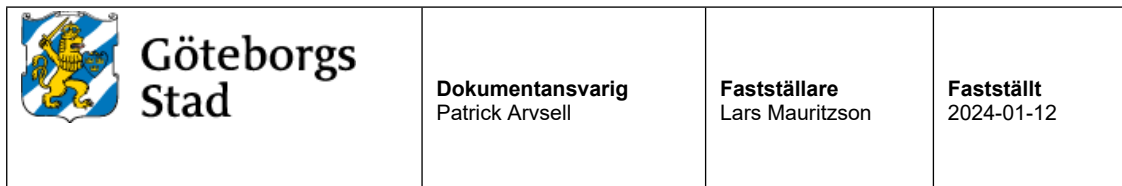

# *3.3 LB System*

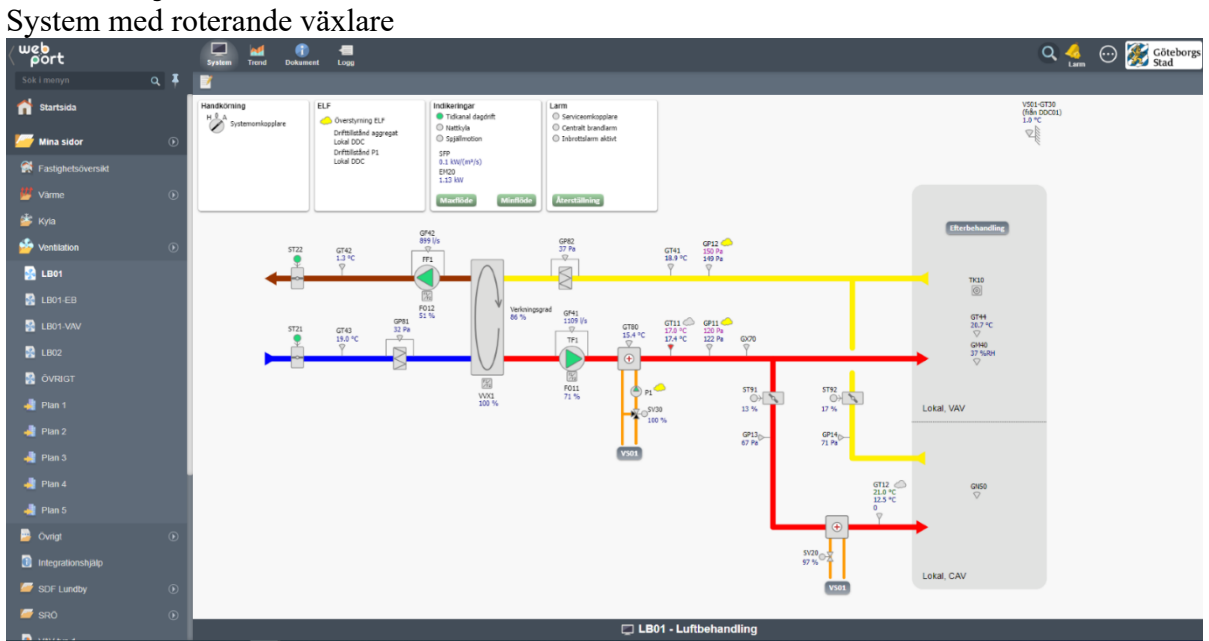

#### System med plattvärmeväxlare

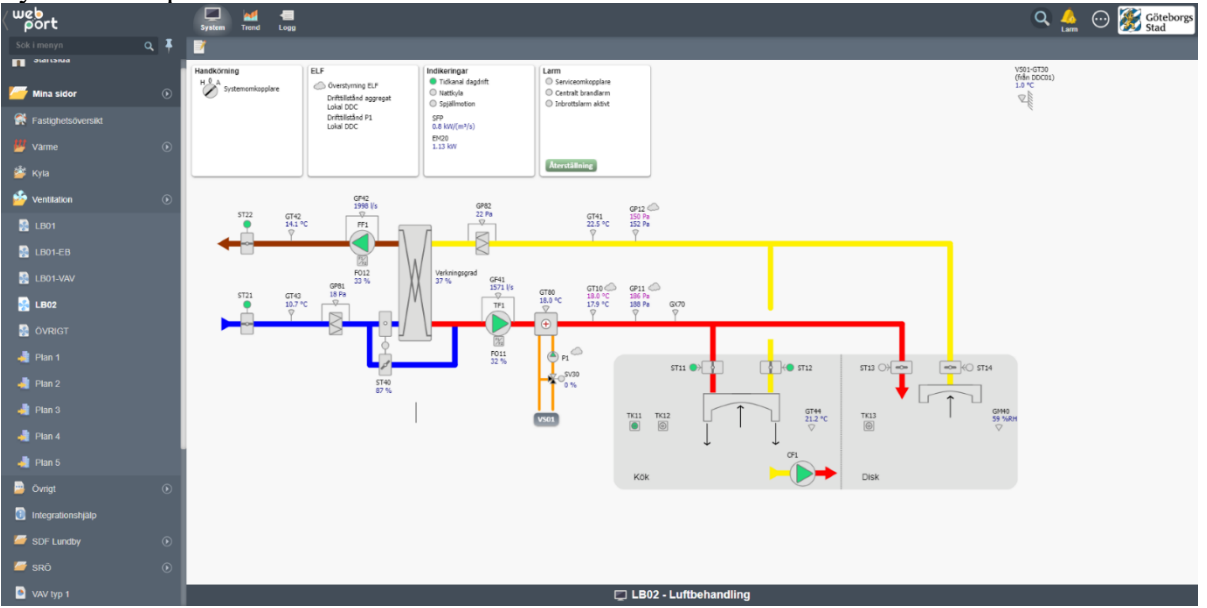

Luftbehandlingssystem ska normalt redovisas på en bild. Om system inte ryms på en bild ska system delas upp på två (eller flera) bilder (delbilder). På respektive delbild ska bildväxlingsfält finnas för växling mellan bilderna inom samma system. Samtliga komponenter eller funktioner som påverkar driften av aggregatet ska redovisas på flödesbilden. Exempelvis:

• Manuell styrning.

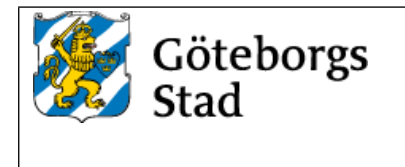

- Driftstatus (tidkanal, förlängd drift, externt stopp till exempel brandfunktion, serviceomkopplare, injusteringsläge minflöde, injusteringsläge maxflöde, nattkyla).
- Återställning av frysskyddslarm och korsvis förregling.
- Verkningsgrad på VVX samt SFP-tal.

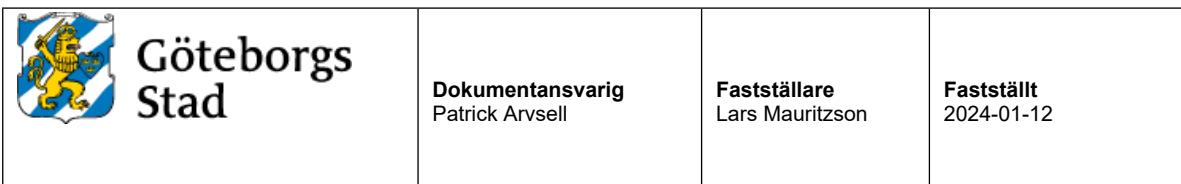

# *3.4 Efterbehandling*

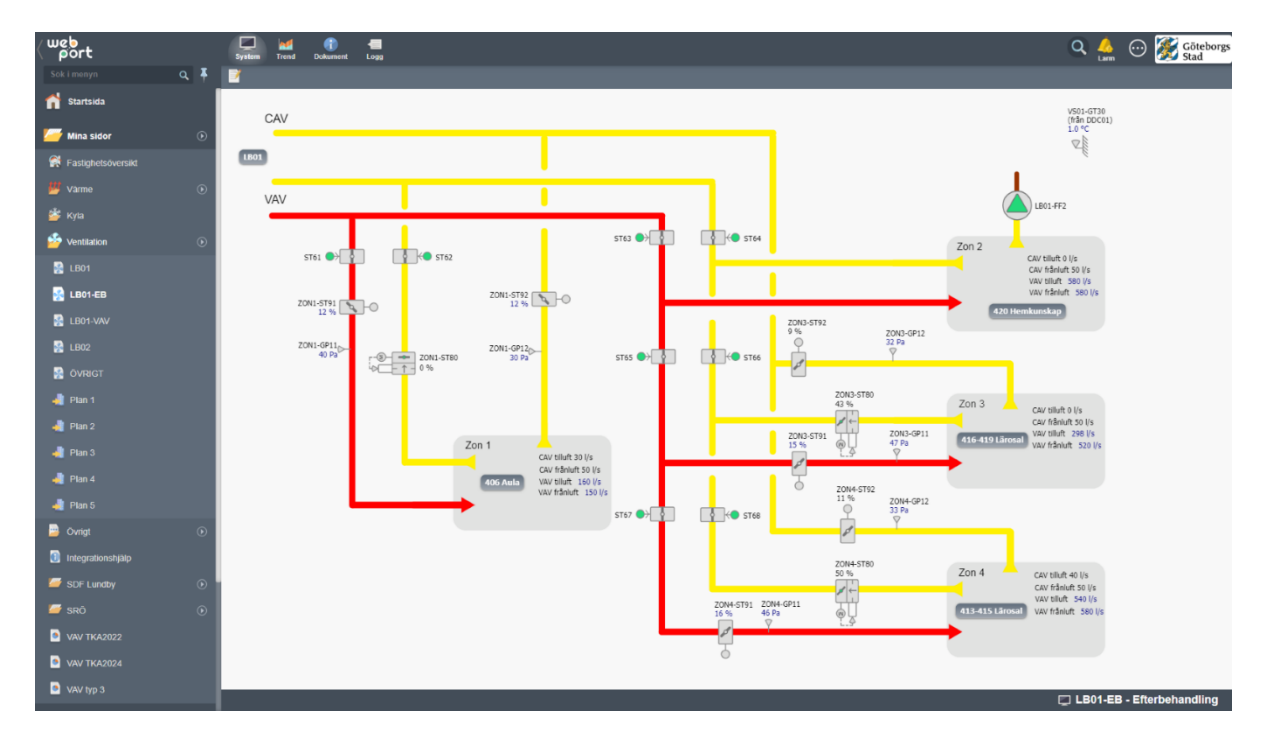

Efterbehandlingar redovisas på separata flödesbilder till luftbehandlingsaggregatet och nås via knapp i aggregatets systembild samt i menyträd.

Bradspjäll och reglerspjäll som inte är placerade på rumsnivå redovisas på efterbehandlingsbilden tillsammans med zonernas VAV- och CAV-flöden.

Rum med rumsfunktioner markeras med knapp med rumsnummer. Vid klick på knapp för rum i flödesbild länkas man vidare till layout för aktuellt våningsplan.

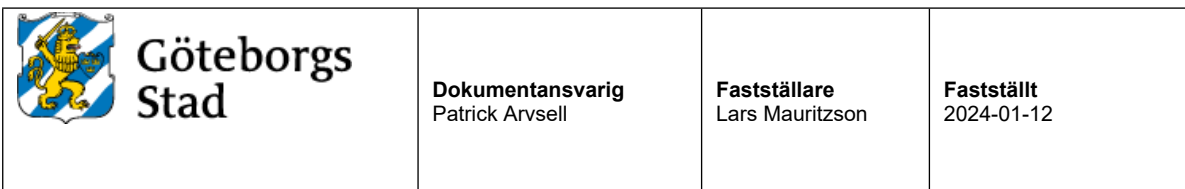

### *3.5 Planlayout*

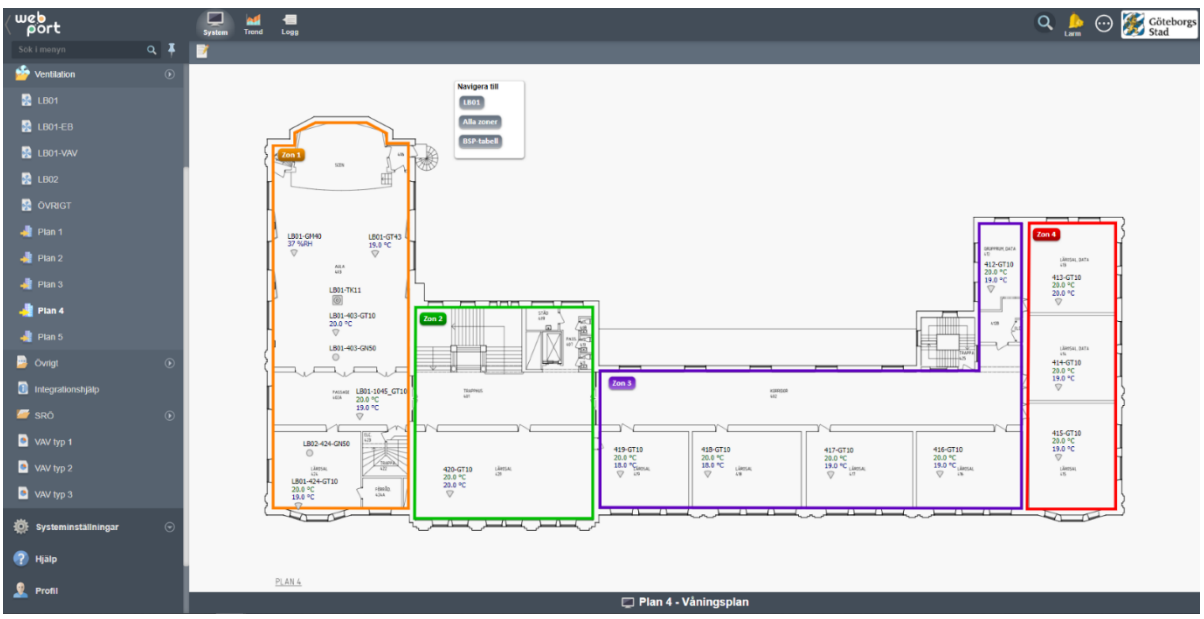

Planlayout ska redovisas med en bild per våningsplan. Bild får delas upp ytterligare om läsbarheten inte tillgodoses.

VAV och brandspjäll på rumsnivå ska ritas ut i betjäningsområdet på en "tvättad" A-ritning. Vid stort antal brandspjäll redovisas dessa i separat tabell med information om

placering, betjäningsområde, öppet/stängt-indikering och larmstatus.

I symbolen för VAV visas rumstemperaturen. Vid klick på symbol ska man länkas vidare till rummets bild eller zonens VAV-tabell då rummet ingår i en VAV-zon.

Tryckknappar och rumsgivare utom CO<sup>2</sup>-givare redovisas i betjäningsområdet.

Om rummet ingår i en VAV-zon ska zonens VAV-tabell visas när man klickar på rummets knapp. Funktionsbeskrivning med zonernas driftkort ska finnas tillgänglig från planlayouten.

Om Stadsfastighetsförvaltningens mall för Web Port används skapas tabellen utifrån en rapport, se avsnitt 2.6.

I övriga fall skapas tabellen manuellt.

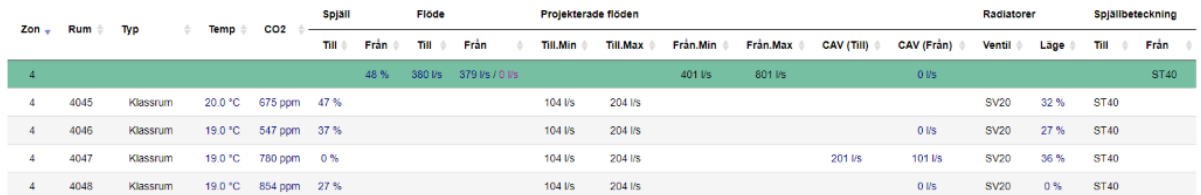

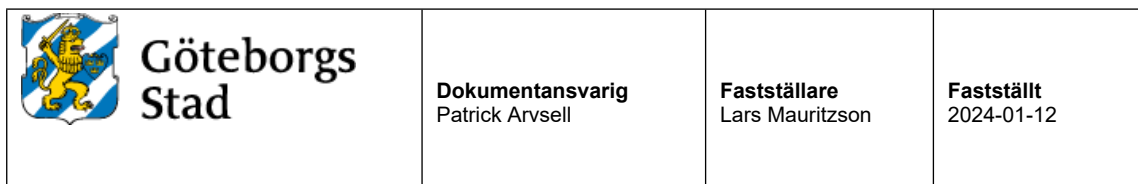

### *3.6 VAV tabell*

Översiktssida över samtliga VAV-zoner

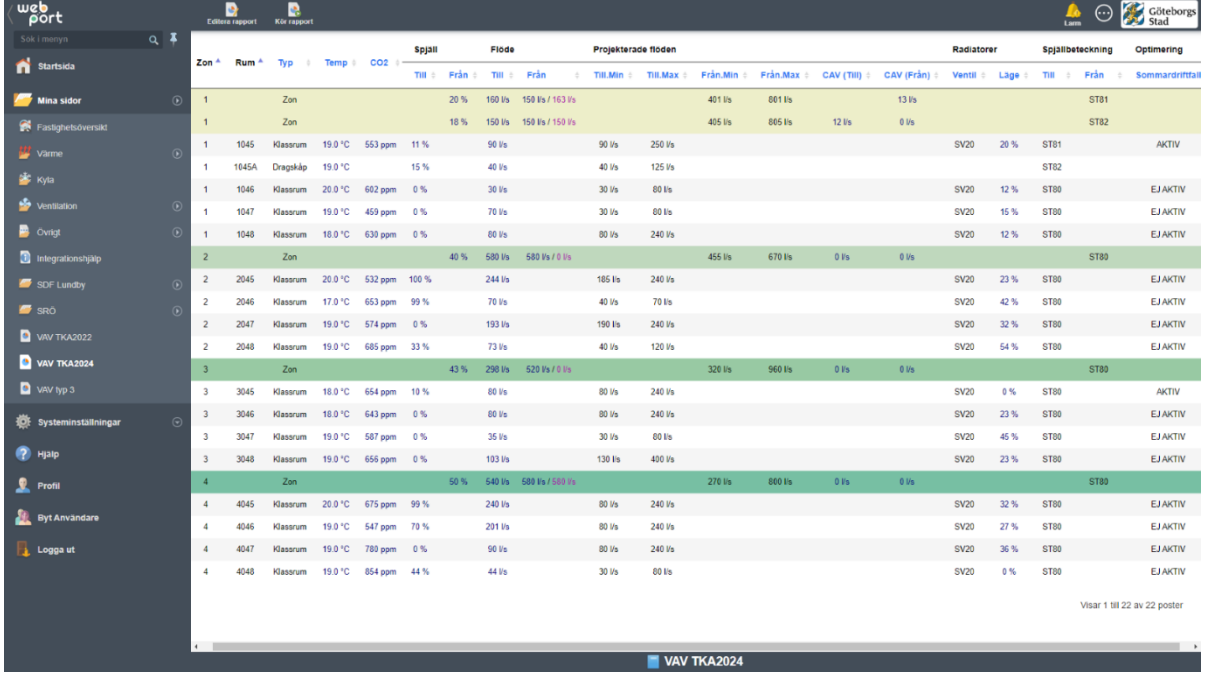

VAV-tabellerna skapas genom en skräddarsydd rapport.

Länkar till aggregatets flödesbild samt popupfönster för samtliga VAV-zoner ska finnas. Det är viktigt att de taggar som används för att generera VAV-tabellen är namngivna enligt TKA-dokument " RA-2134-v.x.x\_Underlag\_för\_integration\_i\_Citect". Om taggarna inte är namngivna enligt standard behöver tabellen/rapporten skapas manuellt.

Zoner och rum matas in som insignaler i rapporten enligt nedan.

Som insignaler anges zoner och rum där följande ytterligare fält ska anges:

- Kategori Anger rumsbeskrivning.
- Valfri 1 Anger projekterat min-flöde.
- Valfri 2 Anger projekterat max-flöde.
- Valfri 3 Anger beteckning för radiatorventil.

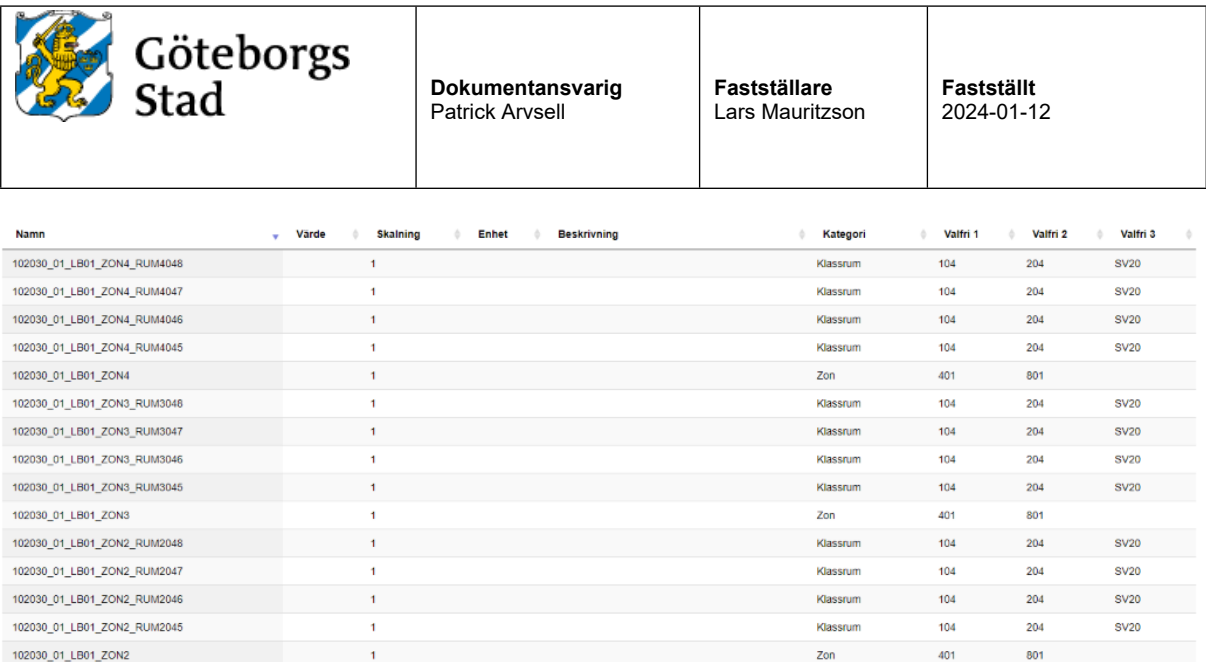

En VAV-rapport ska kunna anropas med ett filter för att endast visa enstaka zoner. Detta görs genom att skicka med **&zon=xx** när rapporten anropas. 

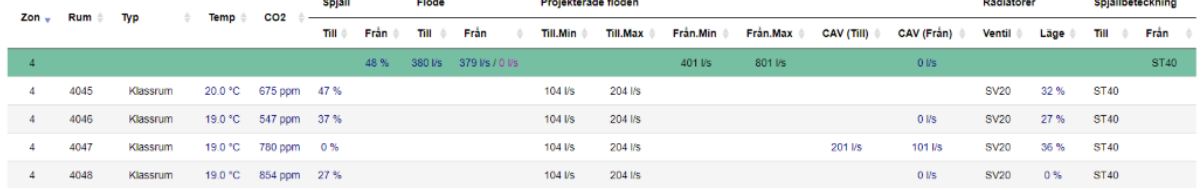

# **Inställning av elektroniska klackar för min- och maxflöde för VAV-spjäll får endast ges åtkomst med administratörskonto i HMI och ÖS.**

**Se "8 Teknisk beskrivning SFE.2 och YTC.289" för detaljer.**

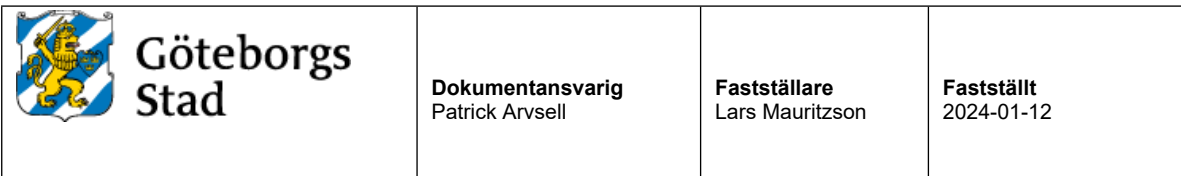

# *3.7 Övrigt*

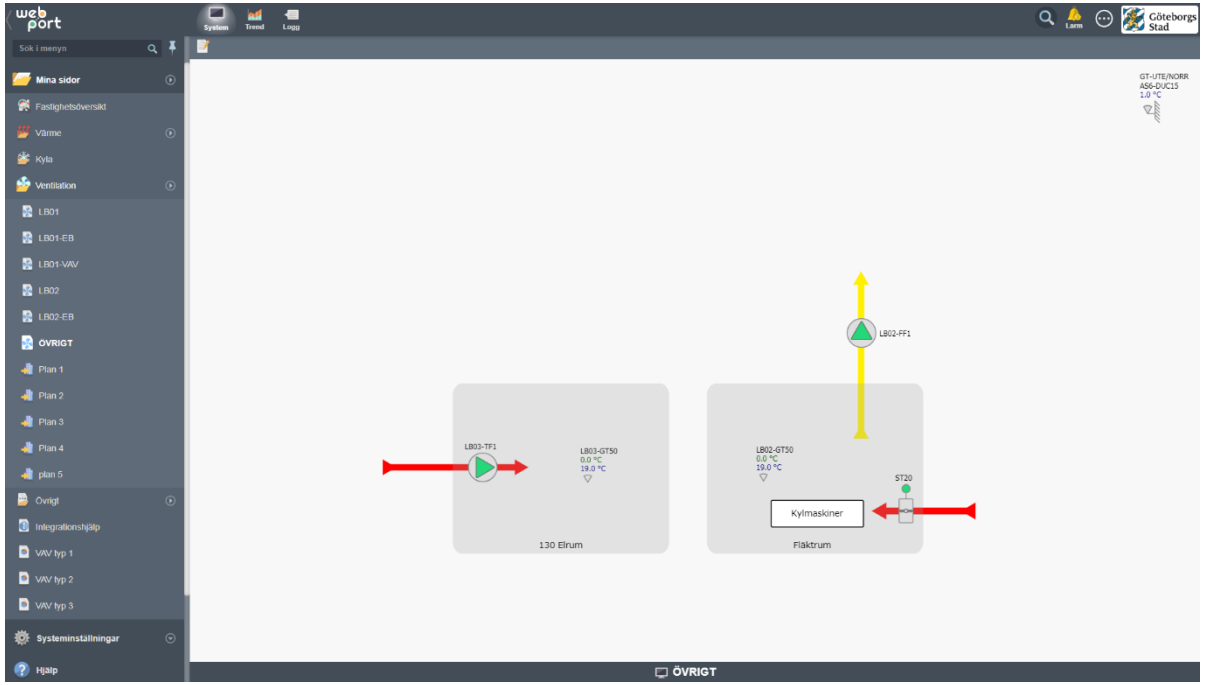

På denna bild samlas små enskilda system upp som inte redovisas på övriga bilder, till exempel:

- Hissmaskinrum.
- Teknikrum.
- Överluftsfläkt kyl/frysrum.

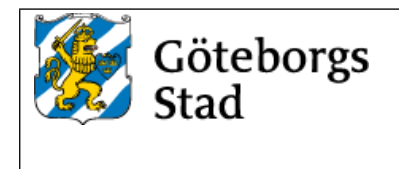

### *3.8 Presentation av mätvärden*

Samtliga installerade mätare ska visualiseras och presentera mätdata i HMI enligt tabell nedan. Mätare ska visas med beteckning och betjäningsområde i klartext.

Mätarställning läses av varje hel timme. Förbrukning räknas ut i DDC som Aktuell mätarställning minus Föregående mätarställning en gång per timma.

Då Historisk Trend visas ska alla förbrukningar inklusive utetemperatur (VS01-GT30) visas i samma trend.

På flödesbild för VP/VS ska värmemängdsmätare redovisa tilloppstemperatur, returtemperatur. och momentan effekt.

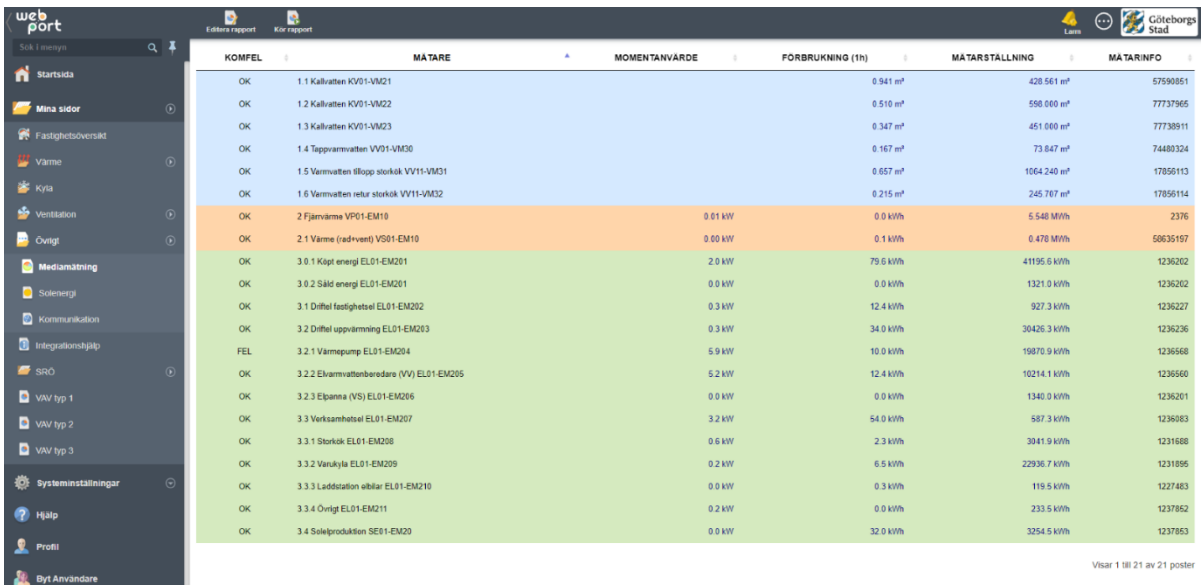

Visar 1 till 21 av 21 poster

#### Tabellen skapas genom en skräddarsydd rapport som kan hämtas i mallprojekt för HMI. Mätare anges som insignaler till rapporten enligt nedan:

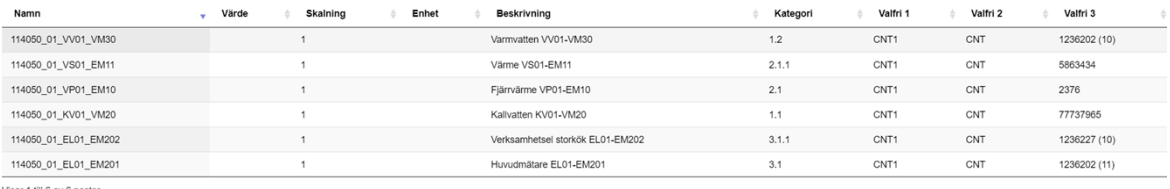

Visar 1 till 6 av 6 po

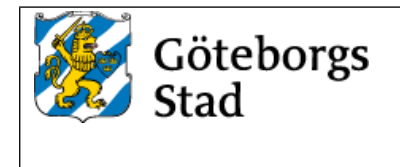

Tabellen ska visa mätares inbördes samband. Till exempel att huvudelmätaren matar övriga elmätare och att mätare för verksamhetsel matar flera olika submätare. Detta görs genom att sätta en kategori på mätarna i rapporten enligt följande:

#### **Kategori**

- 1.1 Huvudmätare vatten.
- 1.1.1 Undermätare till 1.1.
- 2 Huvudmätare värme.
- 2.1 Undermätare till 2.
- 2.2 Huvudmätare värme
- 3 Huvudmätare el.
- 3.1 Undermätare 3.
- 3.1.1 Undermätare 3.1.

Utöver kategori anges följande inställningar:

- Namn Taggprefix för mätare (utan ändelse).
- Beskrivning Mätarfunktion och beteckning.
- Kategori Mätartyp enligt ovan.
- Valfri 1 Ändelse för förbrukning 1h.
- Valfri 2 Ändelse för mätarställning.
- Valfri 3 Mätarbeteckning.

Dubbelriktade elmätare (debiteringsmätare) för byggnader som producerar egen el ska visualiseras som två separata elmätare (konsumtion och produktion).

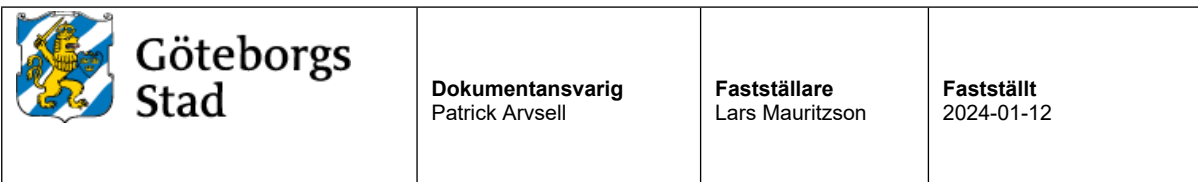

# *3.9 Solenergi*

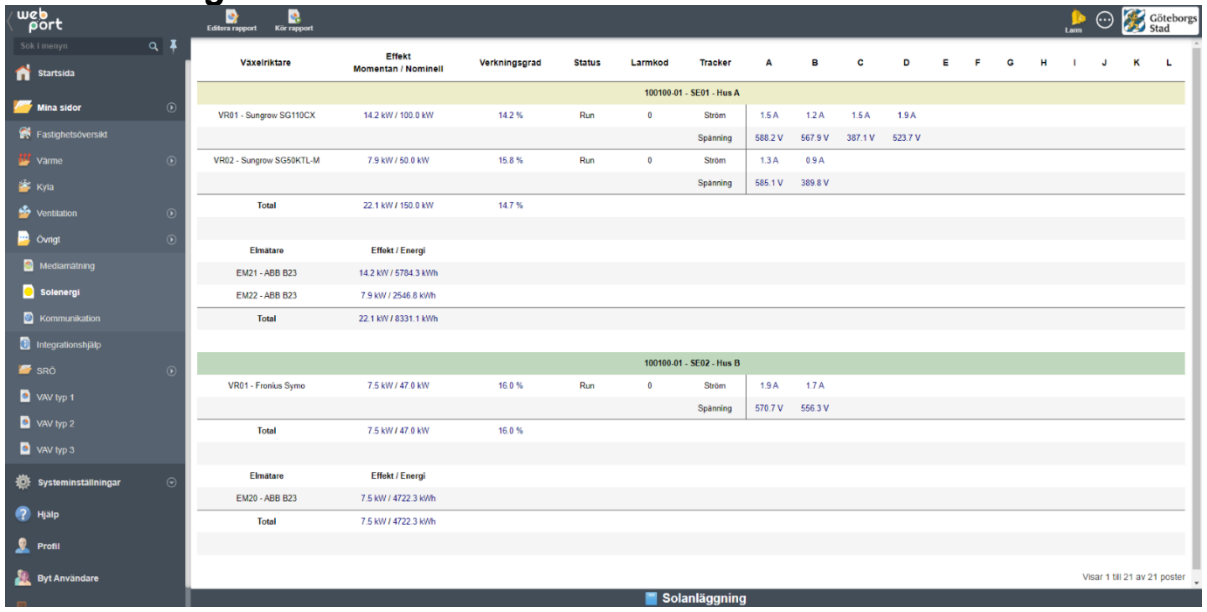

Om fastigheten har solceller ska följande tabeller presenteras i HMI. Värden hämtas från DDC i apparatlådan för övervakning av solenergi.

Tabellen skapas som en skräddarsydd rapport som kan hämtas från mallprojektet för HMI. Konfigurationen görs via insignaler till rapporten enligt nedan:

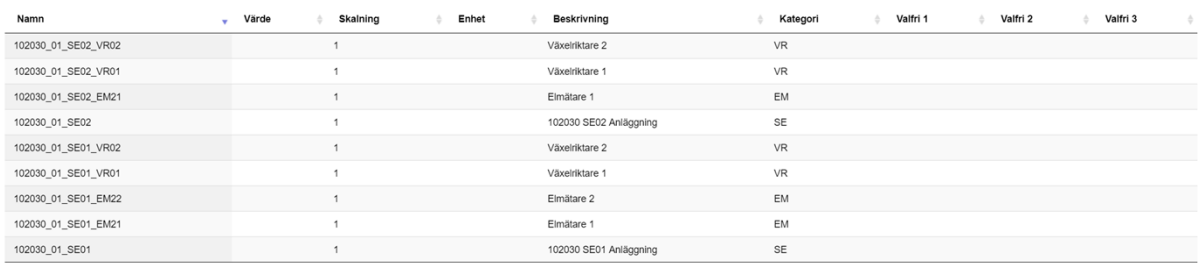

Visar 1 till 9 av 9 poster

Följande inställningar ska anges:

- Namn Prefix för delkomponent.
- Beskrivning Beskrivande text som visas i rapporten.
- Kategori Typ av delkomponent enligt:
	- SE Solenergianläggning.
	- VR Växelriktare.
	- EM Elmätare.

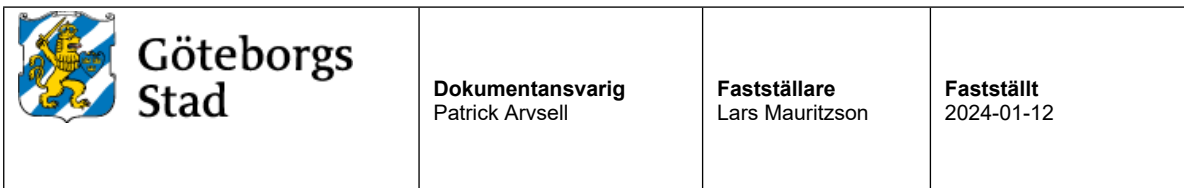

### *3.10 Kommunikation*

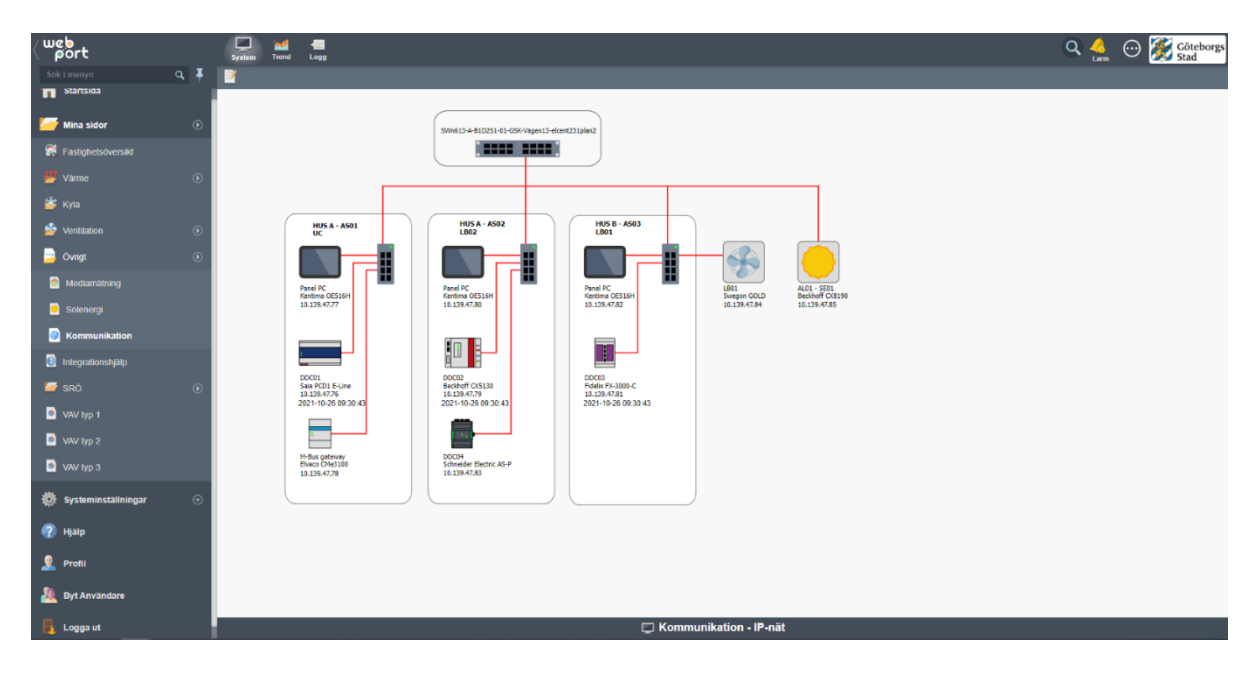

Kommunikationsöversikt med komponenter, IP-adresser, komponenternas placering, betjäningsområde, typ av protokoll, kommunikationsslingor samt vilket hus.

Avlämningsswitch/router ska redovisas med namn och placering.

Även apparatlådor med utplacerade I/O och övrig kommunicerande utrustning ska redovisas.

IP-adresser endast visas vid inloggad som ADMIN. Detta görs genom att ange access <3 i fältet Göm då för dessa värden.

IP-adress och eventuell port till "Web port"-server ska tydligt markeras ut.

Aktuellt datum och tid i samtliga DDC ska visas och kunna ställas från ÖS och HMI.

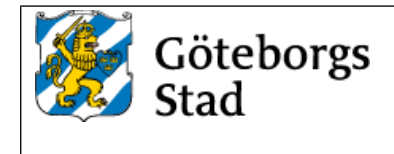

# **4 Konfigurering i Web Port**

#### **4.1 Sidinställningar**

Under sidinställningar ska följande uppgifter anges förutom sidans namn:

- Beskrivning Systembeskrivning.
- Plats Systemets placering, skåp och DDC.
- Skapad av Entreprenör som utfört arbetet.
- IO-enhet Ange den primära IO-enhet för systemet.
- Larmtagg (option) Alternativ till IO-enhet då ingen sådan finns.
- Egen bredd Anges till 1600.
- Egen höjd Anges till 947.
- Bakgrund Statisk bakgrundsbild i .svg-format.
- Dokumentation Funktionsbeskrivning för systemet.
- Bakgrundsfärg rgba (248,248,248,1) anges för både på och bakom sida.
- Position Ange "top left".
- Ram Ska inte vara ibockad.

#### **4.2 Kommunikation**

Kommunikation konfigureras av integratör. Benämning av IO-enheter ska vara enligt:

Name.

ANLnr\_ANLtyp\_Namn. Namn anges som Ex. LB01 (vid enhetsaggregat) , övrigt som DDC1…nn

#### Exempel

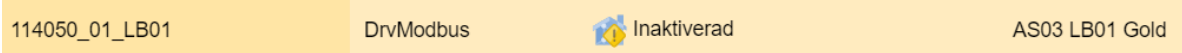

#### **4.3 Användare**

Konfigureras enligt TKA-dokument "RA-2995-v.x.x\_Teknisk\_Beskrivning".

#### **4.4 Variabletags**

Se FlexFas (CiFas) manual för alla tagparametrar.

Variabelns skalning utgår ifrån riktlinjer som beskrivs i TKA-dokument " RA-2134 v.x.x Underlag för integration i Citect", men vid behov anpassas skalningsintervallet till signalens verkliga arbetsområde.

Variablernas kommentarer ska tydligt beskriva signalpunken. Exempelvis:

- Framledningstemperatur.
- Börvärde framledningstemperatur.
- Returtemperatur tappvarmvatten.
- Handkörning (0-Manuellt Från, 1-Manuellt Till, 2-Auto).
- Manuell utsignal  $(0-100\%)$ .

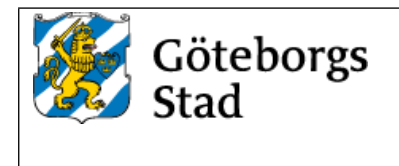

#### **4.5 Variabletags för VAV-zoner**

För att automatiskt kunna generera VAV-tabeller i HMI behöver samtliga taggnamn för komponenterna som ingår i VAV-zonen följa taggstrukturen som beskrivs i TKA-dokument "RA-2134-v.x.x\_Underlag\_för\_integration\_i\_Citect".

VAV-rapporten har stöd för vissa anpassningar som frångår driftkort:

#### **Anpassning: 2 st. tilluftspjäll i samma rum**

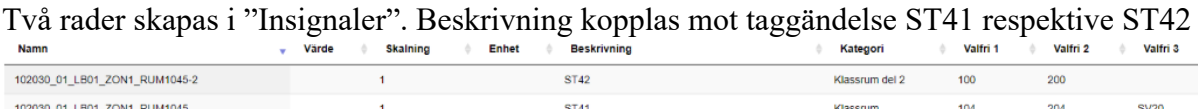

#### **Anpassning: 2 st. frånluftspjäll i samma zon**

Beskrivning kopplas mot spjällen genom skrivning "ST41;ST42" I valfri 1 och valfri 2 separeras spjällens flöden med tecknet ";"

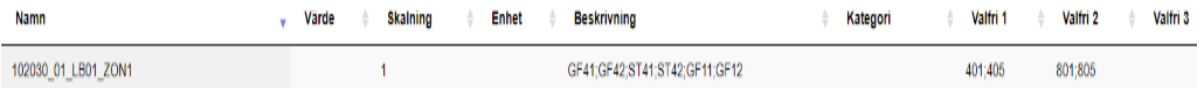

#### **Anpassning: 2 st. flödesmätare i tillufts- och/eller frånluftskanal**

Beskrivning kopplas mot flödesmätarna genom att skriva "GF41;GF42" respektive "GF11;GF12" beroende på om det är givarna är placerade i tilllufts- och/eller frånluftskanal.

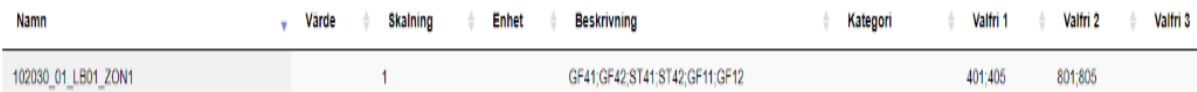

#### **4.6 Larmtaggar**

Larmarea konfigureras enligt tabell.

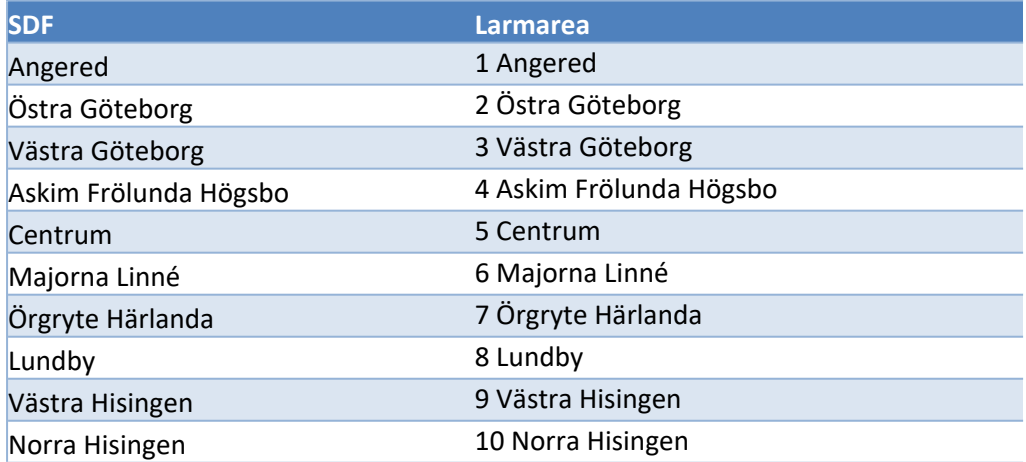

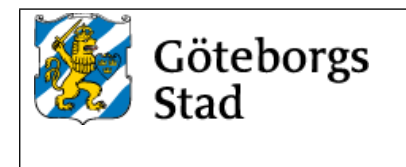

Övrigt konfigureras enligt TKA-dokument "RA-2134-v.x.x\_Underlag\_för\_integration\_i\_Citect".

#### **4.7 Trendtaggar**

Samtliga analoga mätvärden, börvärden och styrsignaler samt digitala signaler och driftfall ska loggas i 1 månad i HMI. Gäller även enhetsaggregat (typexempel värmepumpar), variabelflödesspjäll och mediamätare. Skalor anpassas efter visat värde.

Samplingsintervallet för analoga trender är 5 minuter förutom varmvatten och effekter som är 1 min.

Digitala trender ska konfigureras som eventbaserad trendning med tidsintervallet 1 timme.

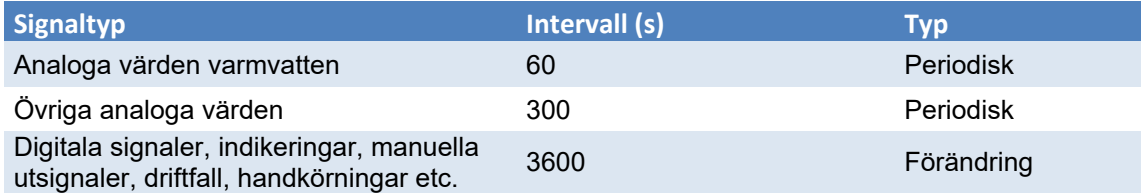

#### **4.7.1 Taggändelser för händelser**

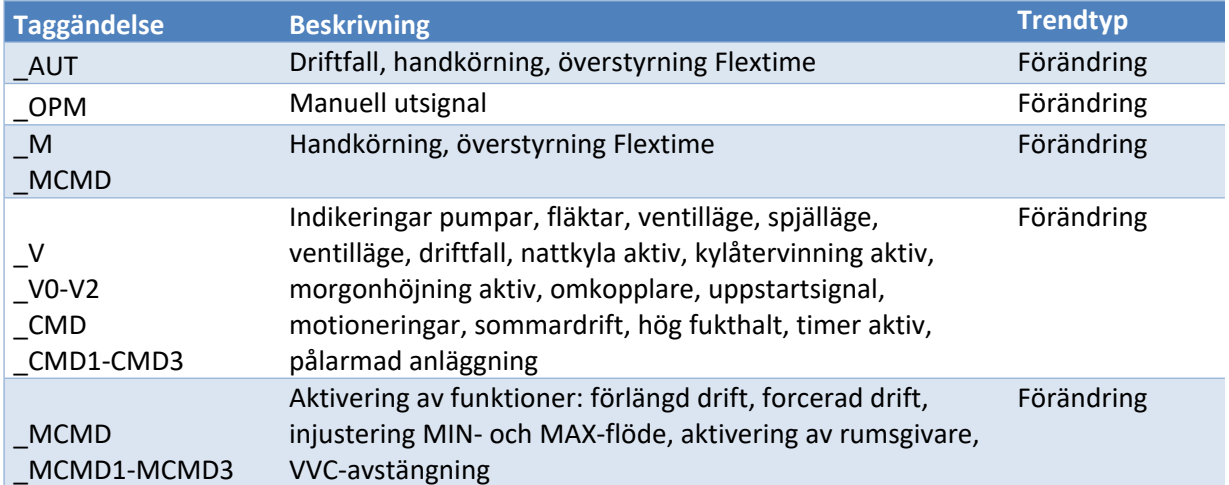

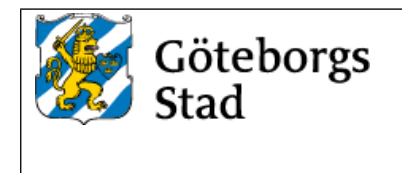

#### **4.8 Ikoner i trädmeny**

Ordningsföljd i meny på systemtyper samt Icon för respektive bildtyp enligt tabell. Sidikon och ordningsföljd sätts genom att klicka på informationsraden längst ner på sidan eller katalogen i visningsläge.

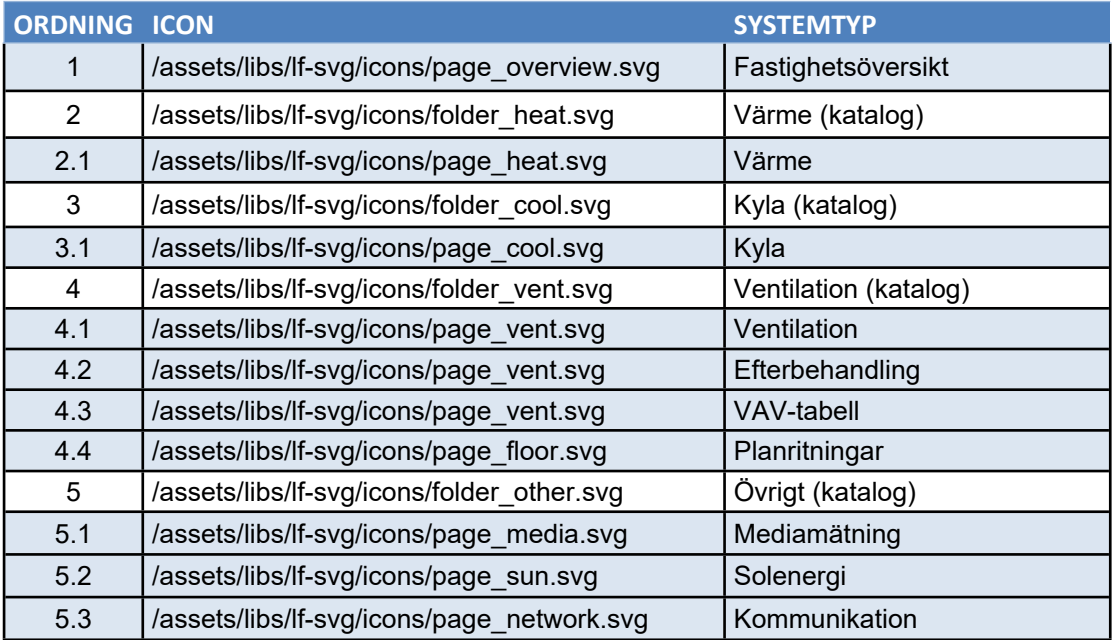

#### **4.9 Spjällsymboler**

För att visa om ett spjäll är energilöst öppet eller energilöst stängt kan följande anges under **egen klass** på objektet:

**eo** = Energilöst öppet.

**es** = Energilöst stängt.

Lämnas fältet tomt visas ingen indikering.

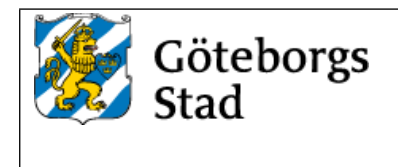

### **4.10 Funktionsbeskrivning**

#### **Utformning**

Funktionsbeskrivningar ska utformas som driftkort enligt Stadsfastighetsförvaltningens exempeldriftkort som mallar.

#### **Mappar och filer**

Funktionsbeskrivning för ett projekt lämnas i PDF- och doc-format och sparas på filserver. PDF-filer laddas upp och kopplas till respektive driftbild i HMI. Skannade PDF tillåts ej utan text ska vara sökbar.

Funktionsbeskrivning uppdelas i en fil för varje bild och benämns *bildnamn.pdf (.doc).*

Exempel. Funktionstext för systembild VS01 i projekt 205070\_01 *205070\_01\_VS01.pdf*

Vid mindre projekt (1-3 systembilder) kan en fil för alla systembilder användas. I detta fall benämns funktionstextfilen *projektnamn.pdf (.doc)*

Exempel. Funktionstext för systembilder i 202020\_07 *202020\_07.pdf*